# ブレンディッドラーニングによる Linux とリテラシ授業の実践

倉敷芸術科学大学 教授 吉田 幸二

yoshidak@soft.kusa.ac.jp

キーワード ブレンディッドラーニング, Linux 講義, 演習, 学習支援, リテラシ授業, アニメーション

### 1.はじめに

 近年,通信技術の発達やインターネットの高速化に伴い,これらを利用した遠隔授業や e-learning などの遠隔教育シス テムの開発が行われている.e-learning は「いつでもどこでも」学習できるというメリットがある一方,自己学習となる ため学習者のモチベーションは学習者自身に委ねられる.その結果,自己学習力の低い学習者に対しては e-learning にお ける学習は成立しにくいことが指摘されている.

そこで我々は本学 1 年次に行われる Linux 基本コマンドの授業(情報科学実験Ⅰ)とコンピュータリテラシにおいて実験 を行った.Linux 基本コマンドの授業では講師と学習者が対面形式で行われる講義・演習とインターネットを用いた学習 支援を組み合わせたブレンディッドラーニングのシステムを開発し、モチベーションを高める実践をした.また、コンピ ュータリテラシではアニメーションを用いた講義の補足説明・アニメーションによる図の配置問題などで理解の促進を行 った.本稿では,この 2 つの授業実践について報告する.

## 2.Linux 基本コマンドの授業

#### 2.1 システム概要

 本システムは,対面形式による講義・演習を行った.また,インターネットにより講義・演習時間以外も学習支援シス テムで学習することができる.図 1 に本システムのシステム概要図を示す.

## 2.2 内容

#### (1) 講義

 対面授業として同一講義室により講師と学習者が 同時に学習する.講師がパワーポイントにより作成 したスライドをプロジェクタを用いてスクリーンへ 投影し講義を実施した.また,スクリーンが見えに くい学習者は html 変換された講義コンテンツを各 自のパソコンにより閲覧することも可能である.

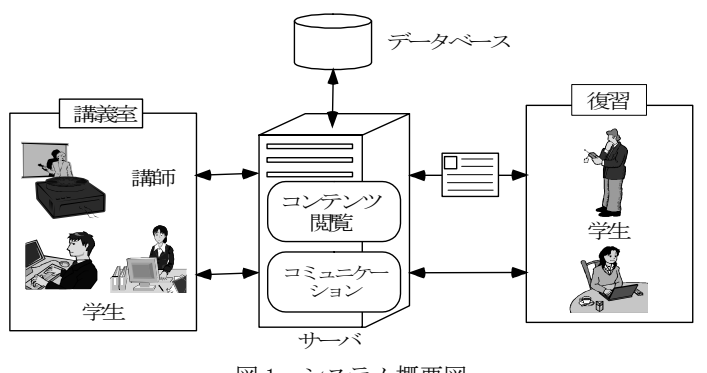

## (2) 演習

図1 システム概要図

 講義と同様に対面授業として同一講義室により講師と学習者が同時に学習する.各学習者は自分のパソコンにより演 習コンテンツを閲覧しながら、自分のペースにより演習問題を進めていく. 演習コンテンツは講師がパワーポイントで作 成し, html 変換した.

 また,自分の進捗が全体のどの位置にいるか確認できるように画面へ表示した.そして,講師側では各学習者の演習進 捗を監視できるので,進捗が遅れている学習者などへ直接アドバイスする.

そして,質問がある場合には同一講義室に講師と TA (ティーチングアシスタント)が 2 名いるため,挙手して直接質問 することもできるが,インターネット上の質問・連絡掲示板でも質問できるようにした.この質問・連絡掲示板は学習者 からの質問だけでなく,講師が気づいた点などの連絡事項も書き込むことができる.

#### (3) 学習支援システム

インターネットにより各自が、学校での休み時間や自宅、通学時間などの空いた時間にパソコンや携帯電話を用いて、復 習できるようにした.そして,各学習者にスケジュールを計画させ,スケジュール通り学習が進んでいなければ携帯電話 へ学習を催促するメールを配信した.学習支援システムの出題問題は 4 択問題としている.

また、リアルタイムに変化する学習者の進捗状況や成績情報をランキングやグラフにより表示した.そして、質問·連 絡掲示板やメッセージ交換のコミュニケーション機能により講義時間以外も講師や他の学習者と情報交換ができる.

## 3.コンピュータリテラシの授業

#### 3.1 システム概要

学習者に対面形式の講義を行った後、授業の一 部の時間を利用し 4 択問題を解かせる.4 択問題 がわからない学習者へアニメーションを用いたわ かりやすい問題を用意した.また,復習として講 義コンテンツやアニメーションを用いたコンピュ ータの解説を閲覧することもできる. 図2にシス テム概要図を示す.

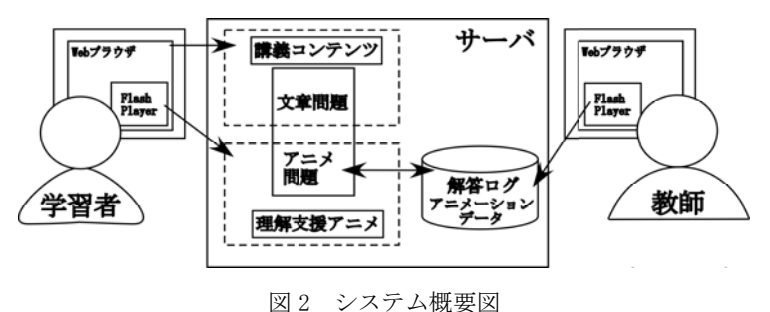

#### 3.2 機能説明

#### (1) 学習者機能

#### ・講義コンテンツ閲覧

 パワーポイントで作成された講義コンテンツを html 変換し,講義の復習として閲覧できる機能として提供している. ・講義理解支援アニメーション

 講義の受講や講義コンテンツでもわからない学習者に対してアニメーションにより解説を行う機能として提供している. 現在解説している項目はコンピュータの構造,ジョブとプロセス,メモリ管理,ファイルである.アニメーションを用い てシミュレーションすることで理解を助ける.

・問題機能とアニメーション表示

 講師による講義終了後,授業時間の一部の時間を利用し,問題を解かせる.この問題とは,4 択問題部分とアニメーシ ョン問題部分,図配置問題からなる.まず,学習者は 4 択問題を解き,不正解の場合やわからない場合にはアニメーショ ンを用いた比較的簡単な問題へと遷移する.正解の場合には次の 4 択問題へと遷移する.そして,全問題が終了すると図 を配置する問題へ遷移する.この問題はアニメーションのパーツを自分で配置し,シミュレーションのように実行できる.

#### (2) 講師機能

#### ・成績管理

 各学習者の正解度によりランキングを表示する機能や各問題の全学習者の正解率を棒グラフにより表示する機能として 提供している. 全学習者の正解率を講師が閲覧することで学習者がどの問題でつまずいているか判断し、簡易アニメーシ ョン作成機能によりアニメーションを用いた問題と解説を追加する.

・簡易アニメーション作成

4 択問題がわからない場合などに解かせるアニメーション問題は最初から全問題に設けられているわけではない. 多く の学習者がつまずいた問題については簡単な問題を追加する.Flash で作成した部品を web 上で組み合わせて作成する. ・図配置問題再現

 学習者が解いた図配置問題のトレース情報を元に,どのように解答したか講師側へ再現する機能として提供している. 講師がこの再現を閲覧することで学習者がどこでつまずいたかを判定し,アドバイスする.

## 4.まとめ

本学で行われている Linux 基本コマンドの授業およびコンピュータリテラシの授業において実践を行った. Linux 基本 コマンドの授業では,ブレンディッドラーニングにより対面形式の講義・演習を行うことで直接アドバイスでき,学習者 のモチベーションが持続した.また、演習進捗を監視することでクラスの中で自分の進捗度を把握でき、講師は進捗の進 んでいない学習者などへ適切に直接アドバイスできた.また,スケジュールに基づいて携帯電話へ学習催促のメールを配 信したことで学習期限を守るのに効果があった.

 コンピュータリテラシでは,アニメーションを用いて講義の補足や問題を解かせることで理解の促進に役立てることが できた.

今後は,両授業ともコンピュータが学習プロセスを解析し,自動的にフィードバックできるようにしていきたい.

#### 参考文献

[1]先進学習基盤協議会(2003)e ラーニング白書 2003/2004,オーム社